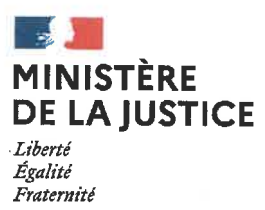

# Cour d'appel de Toulouse Tribunal judiciaire de Montauban

MISE EN ŒUVRE DE LA REFORME DE LA PRISE DE DATE AU 1er JUILLET 2021

Le décret n°2019-1333 du 11 décembre 2019 réformant la procédure civile généralise l'assignation à date devant les juridictions de l'ordre judiciaire.

Déjà obligatoire en matière de divorce contentieux et de séparation de corps depuis le 1er janvier 2021, la prise de date par RPVA devient obligatoire pour toutes les assignations délivrées dans les contentieux suivant une procédure écrite avec représentation obligatoire à compter du 1<sup>er</sup> juillet 2021.

Pour les référés avec représentation obligatoire, la prise de date s'effectue également par le RPVA.

Pour les contentieux sans représentation obligatoire, la prise de date sera effectuée par le RPVA pour les procédures inférieures à 10 000 euros.

Pour les autres procédures, la prise de date s'effectuera par courriel comme pratiqué auparavant.

L'annexe n°1 récapitule les modalités de prise de date pour le tribunal judiciaire de Montauban suivant les différents types de contentieux.

L'annexe n°2 indique les étapes incombant à l'avocat et au greffe, l'avocat devant d'abord réserver une date avec le projet d'assignation, laquelle doit être validée par le greffe, puis envoyer l'assignation délivrée.

Nous vous rappelons l'importance de la précision des informations saisies. En effet, toute erreur dans le choix du contentieux entrainera un rejet par le greffe. Tous les défendeurs doivent être saisis dès la réservation de la date, les identités devant être complètes (dates et lieux de naissance, adresses).

Enfin, l'envoi de l'assignation délivrée doit être effectué dans les deux mois à compter de la communication de la date par le greffe et au moins 15 jours avant la date d'audience. A défaut de respect de ces délais, le juge constatera la caducité de l'assignation, d'office ou à la requête d'une partie.

En cas de dysfonctionnement technique du RPVA, il conviendra de s'adresser au support « e-barreau », le greffe n'ayant pas compétence pour résoudre ces difficultés matérielles.

Une note relative aux procédures JAF vous a déjà été transmise avec des annexes auxquelles vous pouvez vous reporter (copies écran).

Montauban, le 30 Juin 2021.

La Présidente, Sylvaine REIS

# L<sub>o</sub>u **HXINNV**

# MODALITES DE PRISE DE DATE POUR LES ASSIGNATIONS DEVANT LE TRIBUNAL JUDICIAIRE DE MONTAUBAN

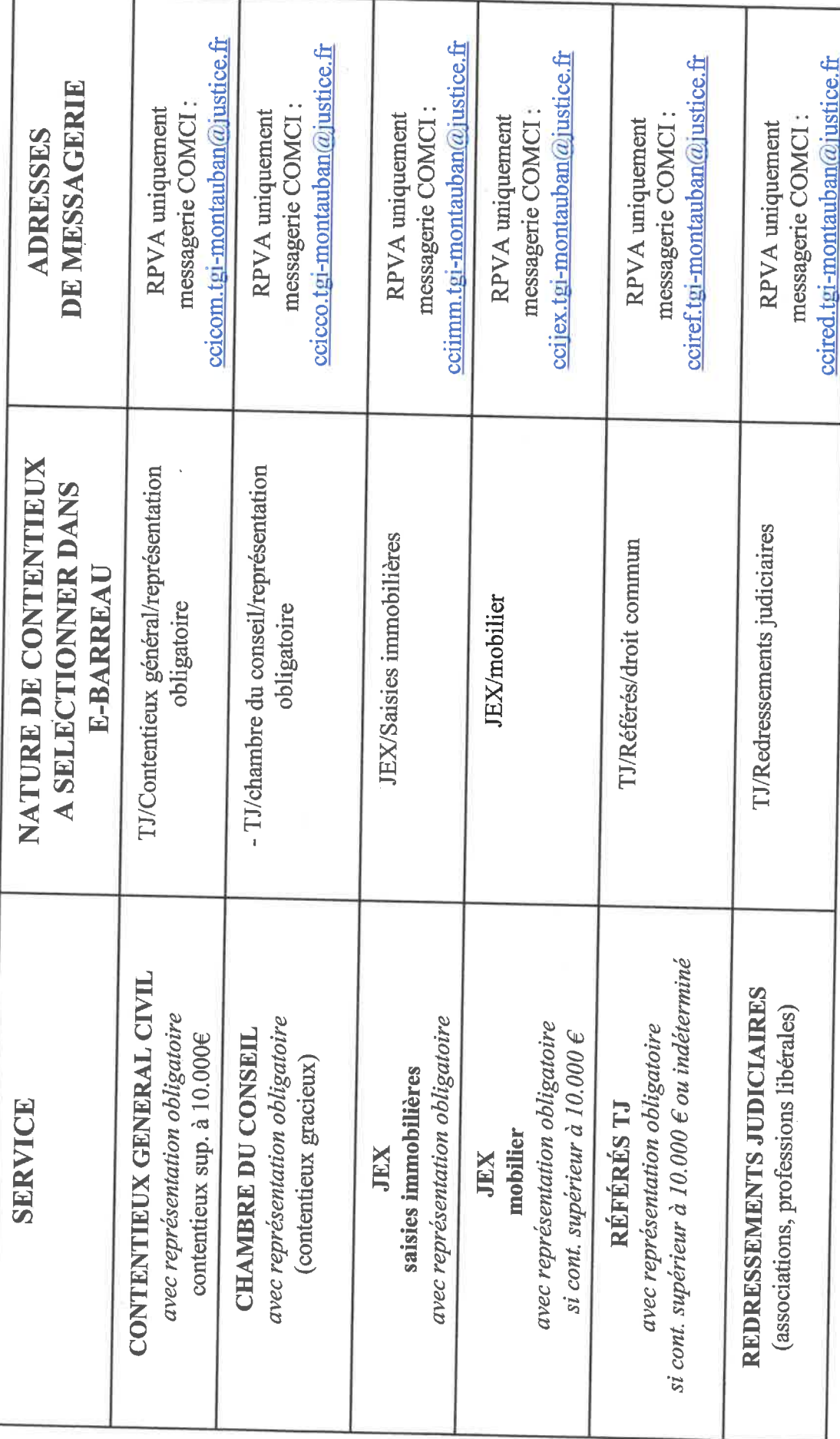

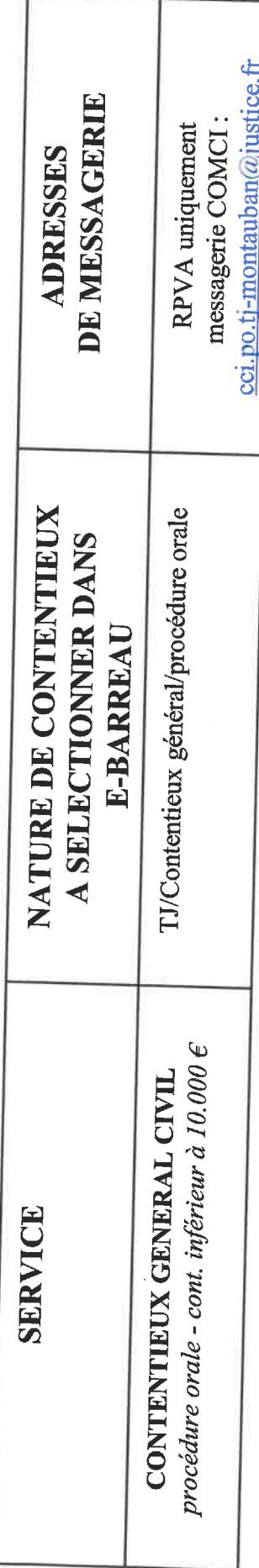

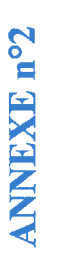

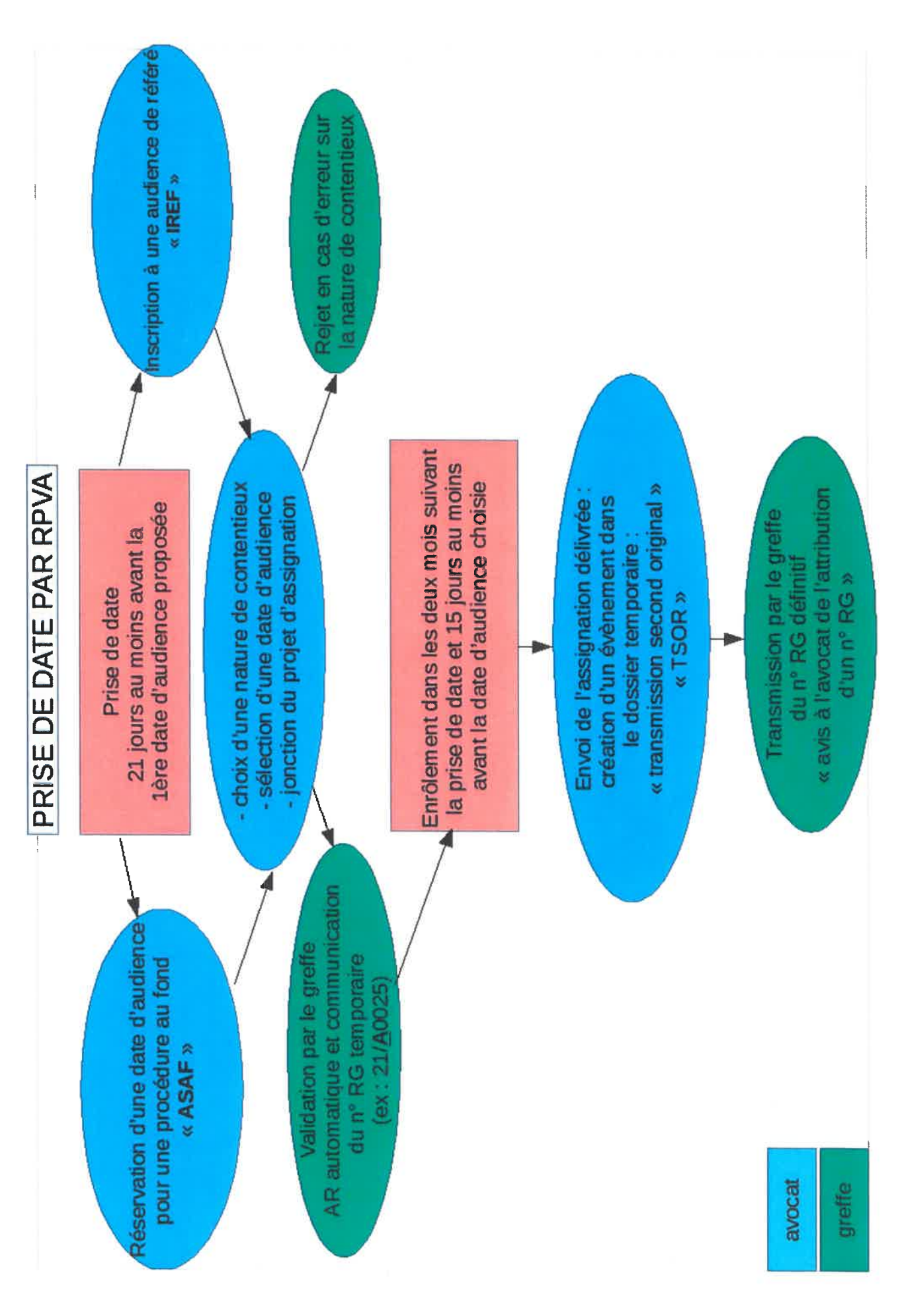

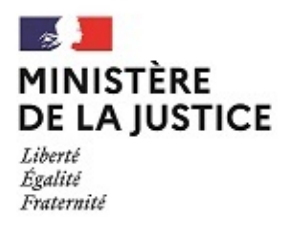

#### **TRIBUNAL JUDICIAIRE DE MONTAUBAN SERVICE DES AFFAIRES FAMILIALES**

#### NOTE RELATIVE À LA PRISE DE DATE ET À L'ENRÔLEMENT PAR RPVA DES PROCÉDURES DE DIVORCE

Montauban le 21 juin 2021

Madame / Monsieur le Batonnier de l'Ordre des avocats de Tarn et Garonne, Mesdames, Messieurs les avocats,

La réforme de la procédure de divorce intervenue le 1<sup>er</sup> janvier 2021 s'accompagne d'un nouveau dispositif de prise de date de façon automatisée via le RPVA. Suivant instructions de la Chancellerie, ce dispositif a été mis en place par le greffe en collaboration avec Maître Sandrine ROCA et le secrétariat de Maître Sophie GERVAIS. Le recours à ce dispositif sera **effectif dès la diffusion de cette note et obligatoire à partir du 1er juillet 2021**, date à laquelle toute prise de date devra nécessairement s'effectuer selon les modalités qui vont vous être détaillées plus bas.

La présente note a pour but de faciliter les échanges entre le greffe et les avocats au regard de la différence d'interface entre e-barreau et la messagerie RPVA telle qu'elle apparaît sur notre logiciel métier. **Il s'agit de présenter le plus clairement possible les étapes du processus de prise de date d'audience d'orientation et sur mesures provisoires (AOMP) à savoir :**

**- la prise de date et l'obtention d'un numéro RG provisoire,**

**- l'enrôlement du second original de l'assignation et l'obtention d'un numéro RG définitif.**

Nous vous invitons à prendre attentivement connaissance de ce document afin d'éviter d'éventuelles irrégularités procédurales. En cas de difficulté, nous vous invitons à vous rapprocher du support proposé par e-barreau.

Nous vous prions d'agréer, Madame / Monsieur le Bâtonnier, Mesdames et Messieurs les avocats, l'expression de notre plus haute considération.

> Le greffe du service des affaires familiales s/c de Madame Marie-José MONTEILS, Directrice de greffe

Madame Anne-Sophie DÉRENS, Vice-Présidente Madame Sophie POUTEAU, Vice-Présidente s/c de Madame Sylvaine REIS, Présidente

# 1<sup>ÈRE</sup> ÉTAPE : LA PRISE DE DATE ET LA CRÉATION D'UN DOSSIER "EN ATTENTE"

# $\textcircled{1}$  Après avoir choisi la juridiction concernée  $\rightarrow$  cliquer sur "effectuer une mise au rôle"

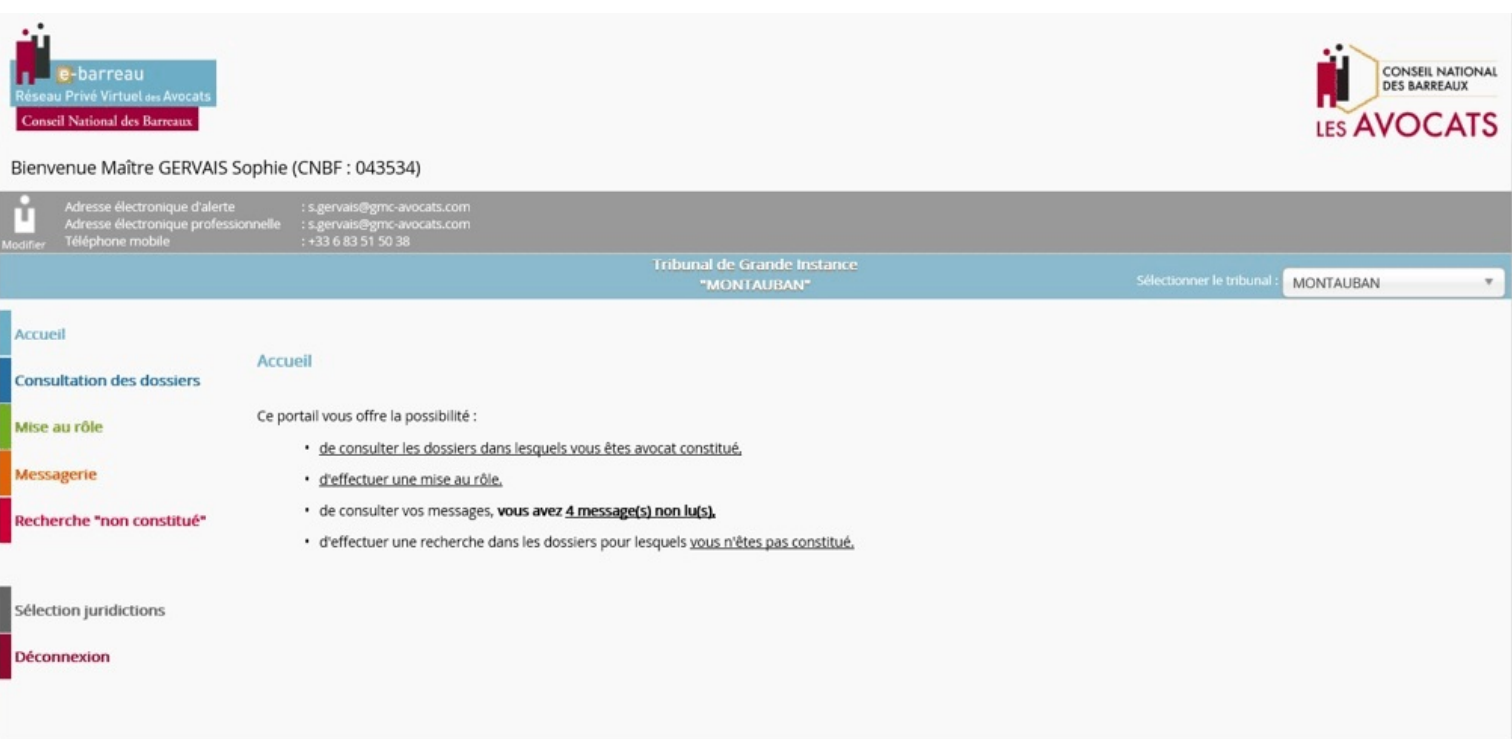

# $\mathcal Q$  Cliquer sur "Une réservation d'une date d'audience pour une procédure au fond ou un placement au fond"

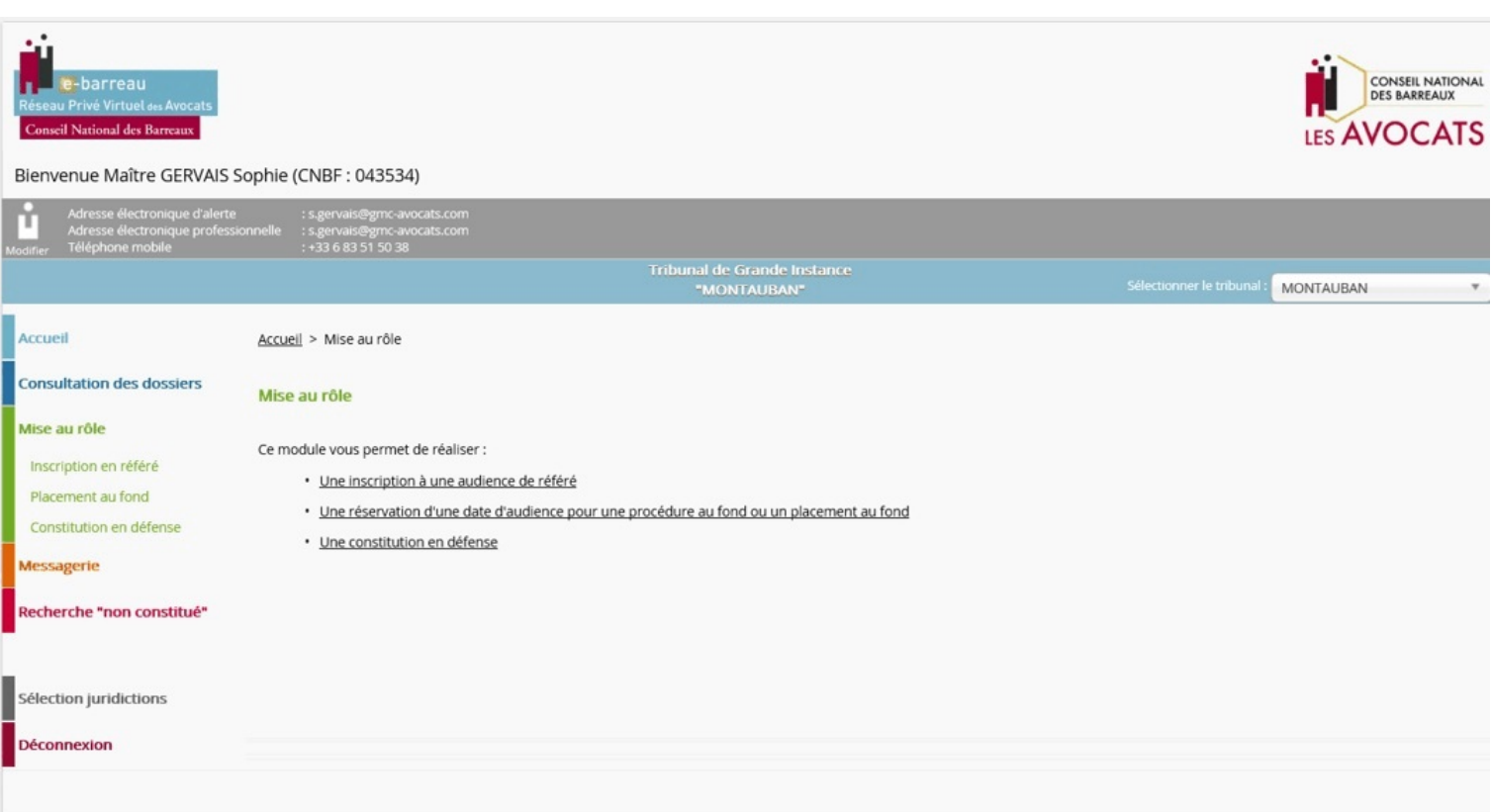

#### ä **Sélectionner le bouton de prise de date (voir flèche rouge) puis cliquer sur "créer" en bas de page.**

**ATTENTION** : ne rien cocher de plus sinon l'intitulé "vous pouvez prendre une date par voie électronique" se décoche.

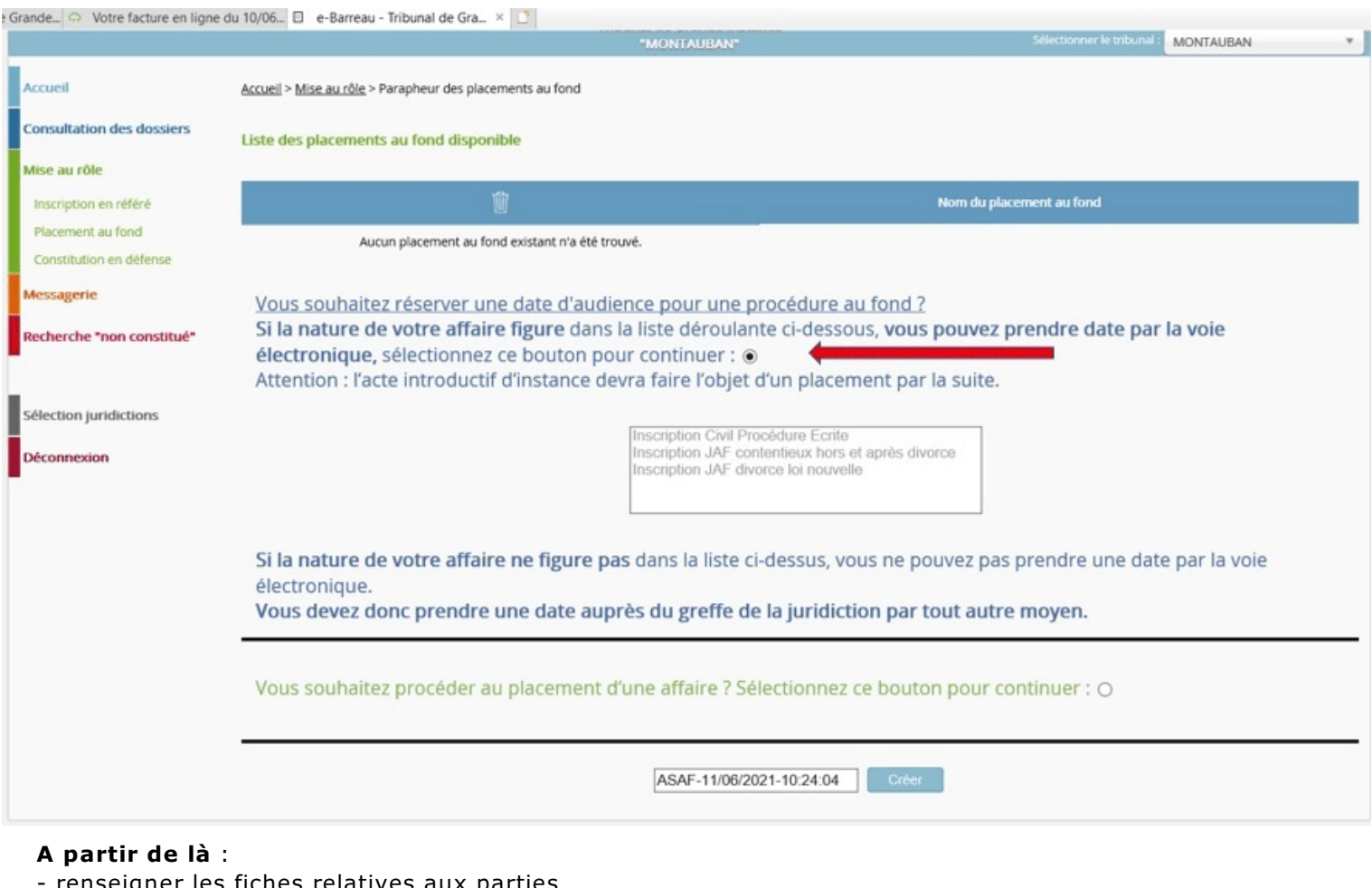

- renseigner les fiches relatives aux parties
- choisir la nature d'affaire dans le menu déroulant
- choisir le délai légal correspondant: . cas standard J+30
	- $\cdot$  DOM-TOM
		- $\cdot$  étranger

## å **Choisir la date d'audience parmi les propositions**

**ATTENTION** : Le système actuel ne vous permet pas de choisir une heure de convocation : un seul horaire est affiché, celui de début d'audience. L'horaire de convocation précis vous sera indiqué par le greffe dans l'accusé de réception généré lors de la création du dossier dit "en attente".

# æ **Joindre le projet d'assignation, les actes d'état civil habituels et éventuellement la décision d'AJ.**

#### **Vous recevrez dès lors 3 accusés de réception** :

- un premier accusé de réception de demande automatique,
- un deuxième accusé de réception automatique récapitulant votre demande,
- un troisième accusé de réception qui sera généré lorsque le greffe traitera effectivement la demande.

#### C'est dans le 3<sup>ème</sup> accusé de réception que vous seront précisés :

- · le cabinet saisi
- l'heure de convocation exacte
- C le numéro provisoire de l'affaire comportant la lettre A (dossier "en attente")

#### **ATTENTION** : **Il est important de conserver le numéro provisoire qui vous sera nécessaire lors de l'enrôlement.**

**Note** : à ce stade, la génération d'un numéro provisoire pair ou impair n'a pas de lien avec le cabinet auquel le dossier est attribué.

# **2 ÉTAPE : ENRÔLEMENT DU SECOND ORIGINAL DE L'ASSIGNATION ÈME**

**ATTENTION** : Cet enrôlement ne s'effectue pas à partir de la fonction "mise au rôle " du PRVA mais à partir de la messagerie.

## â **Cliquer sur le signet orange "messagerie"**

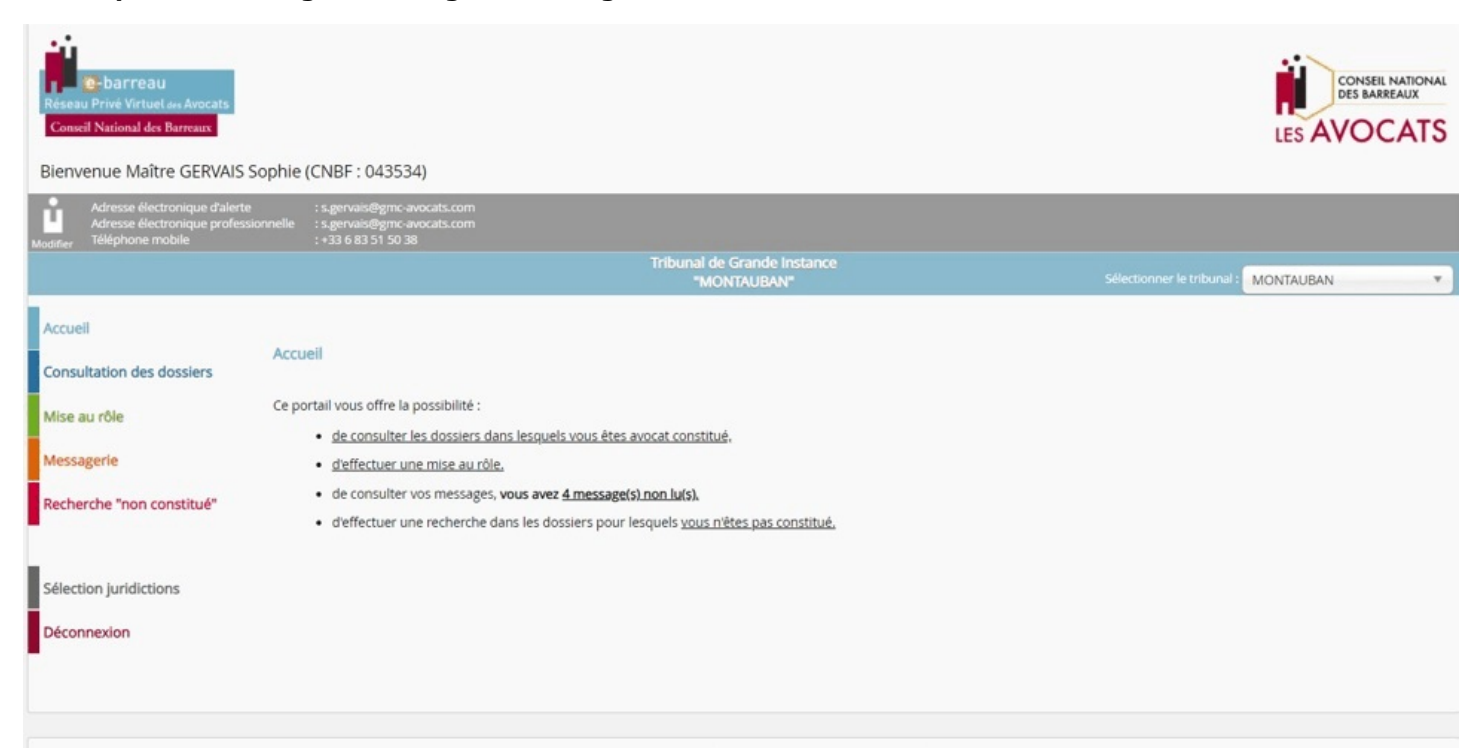

ã **Cliquer sur l'onglet gris "nouveau message"**

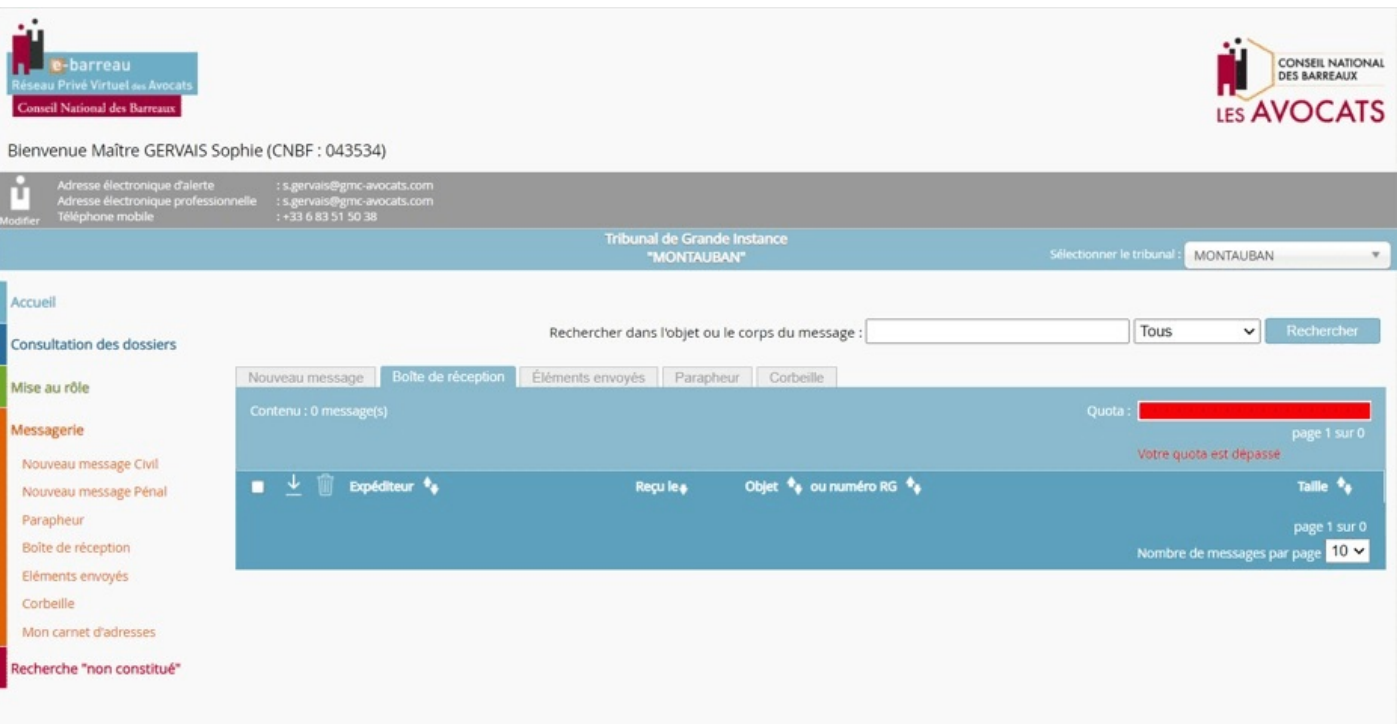

# ä **Renseigner toutes les rubriques**

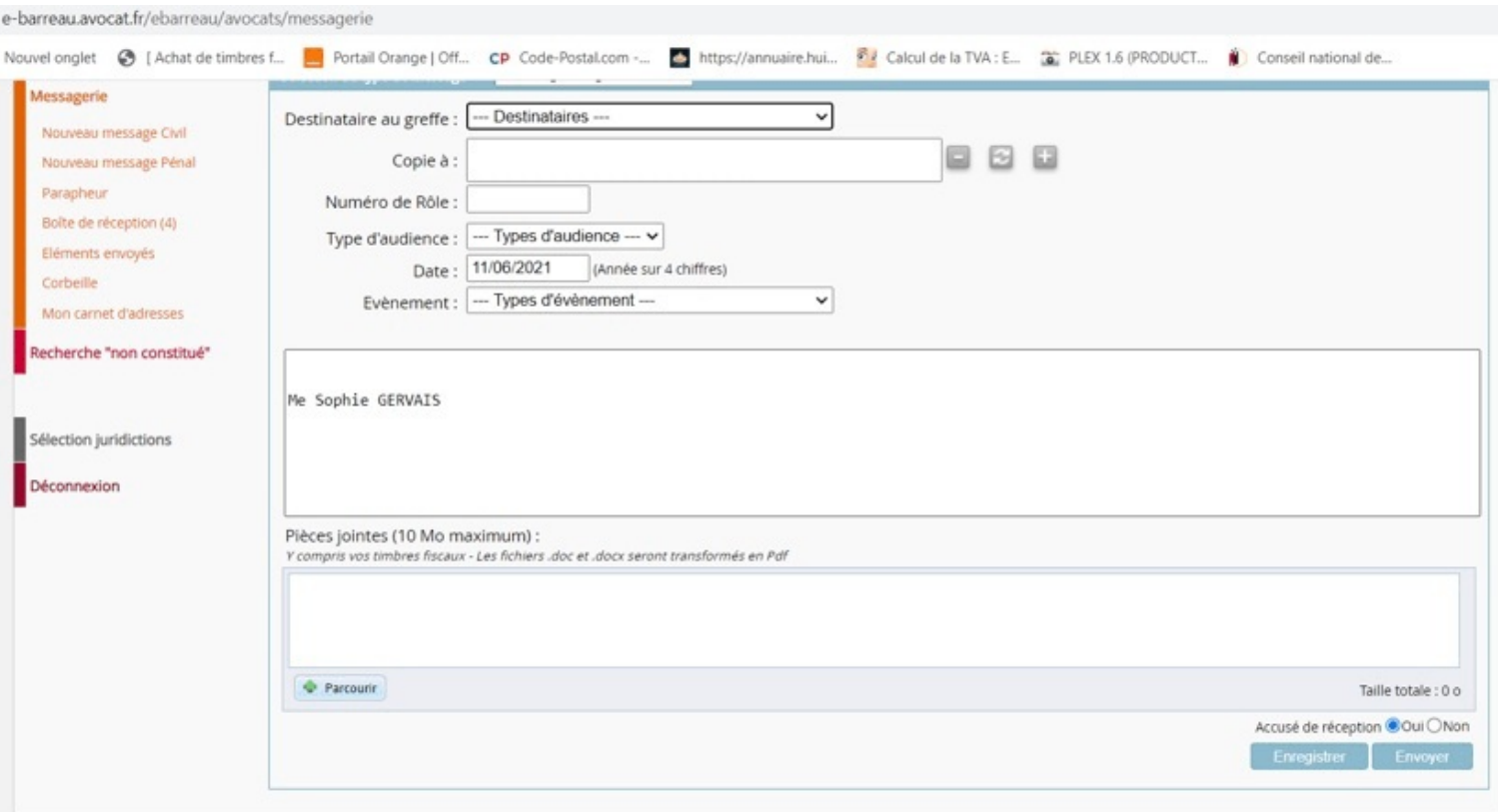

**· le cabinet** auquel l'affaire a été attribuée : cabinet 1 ou 2 (information communiquée dans le 3<sup>ème</sup> accusé de réception suivant la prise de date)

• le numéro de rôle provisoire comportant la lettre "A" (information communiquée dans le 3<sup>ème</sup> accusé de réception suivant la prise de date)

- $\cdot$  le type d'audience : "Orientation"
- C **la date** : modifier la date du jour (qui s'affiche automatiquement) et indiquer la date d'AOMP
- C **événement**: "Transmission second original"
- **· joindre l'assignation**
- **· joindre les pièces d'état civil** si elles n'ont pas été transmises au stade de la prise de date

#### Rappel sur les pièces à fournir :

Copie intégrale de moins de 3 mois de l'acte de naissance du demandeur (moins de 6 mois si acte à l'étranger)

· Copie intégrale de moins de 3 mois de l'acte de mariage (moins de 6 mois si acte à l'étranger)

C Copie du contrat de mariage le cas échéant

C Copie intégrale de moins de 3 mois de l'acte de naissance de chaque enfant (moins de 6 mois si acte à l'étranger)

#### **Vous recevrez 2 accusés de réception** :

· un accusé de réception automatique généré dès après la transmission du second original · un second accusé de réception lors du traitement du message par le greffe

#### ÷ **cet accusé de réception vous informe du n° RG définitif de l'affaire**